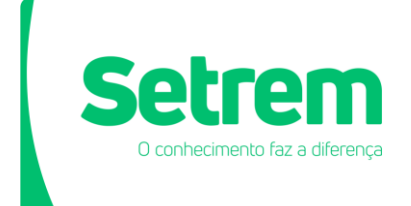

## **Sociedade Educacional Três de Maio - SETREM Biblioteca José de Alencar**

## **Tutorial de acesso ao FORCOM**

**Três de Maio**

**2022**

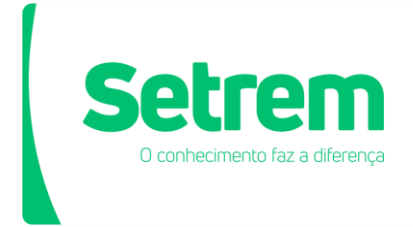

## **Como acessar**

O acesso ao FORCOM acontece através da Biblioteca José de Alencar na página da SETREM:<https://setrem.edu.br/> no portal do aluno Logos.

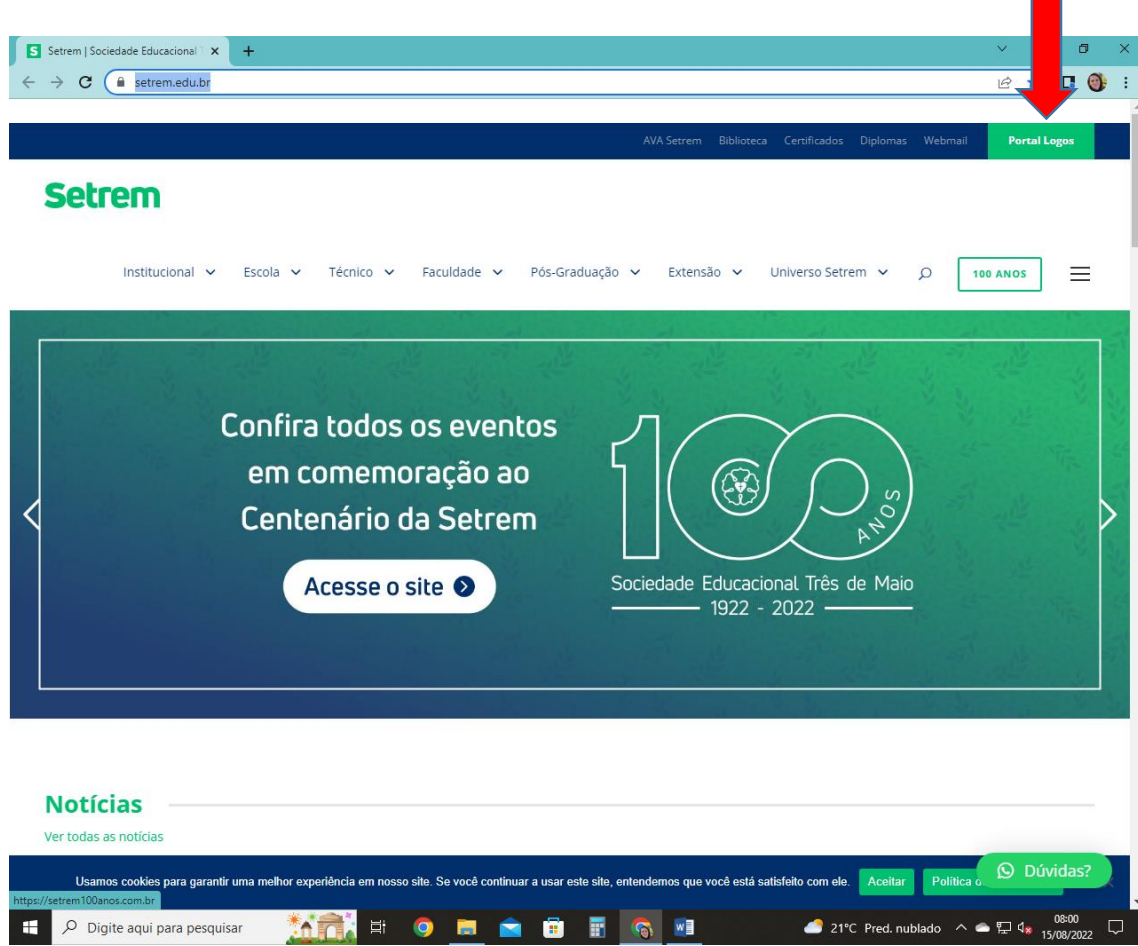

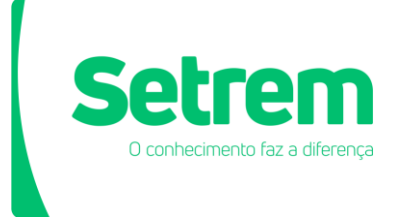

Ao acessar a página da Biblioteca José de Alencar, clique em Acesse aqui na indicação Periódicos FORCOM, conforme imagem para ser redirecionado a página do FORCOM.

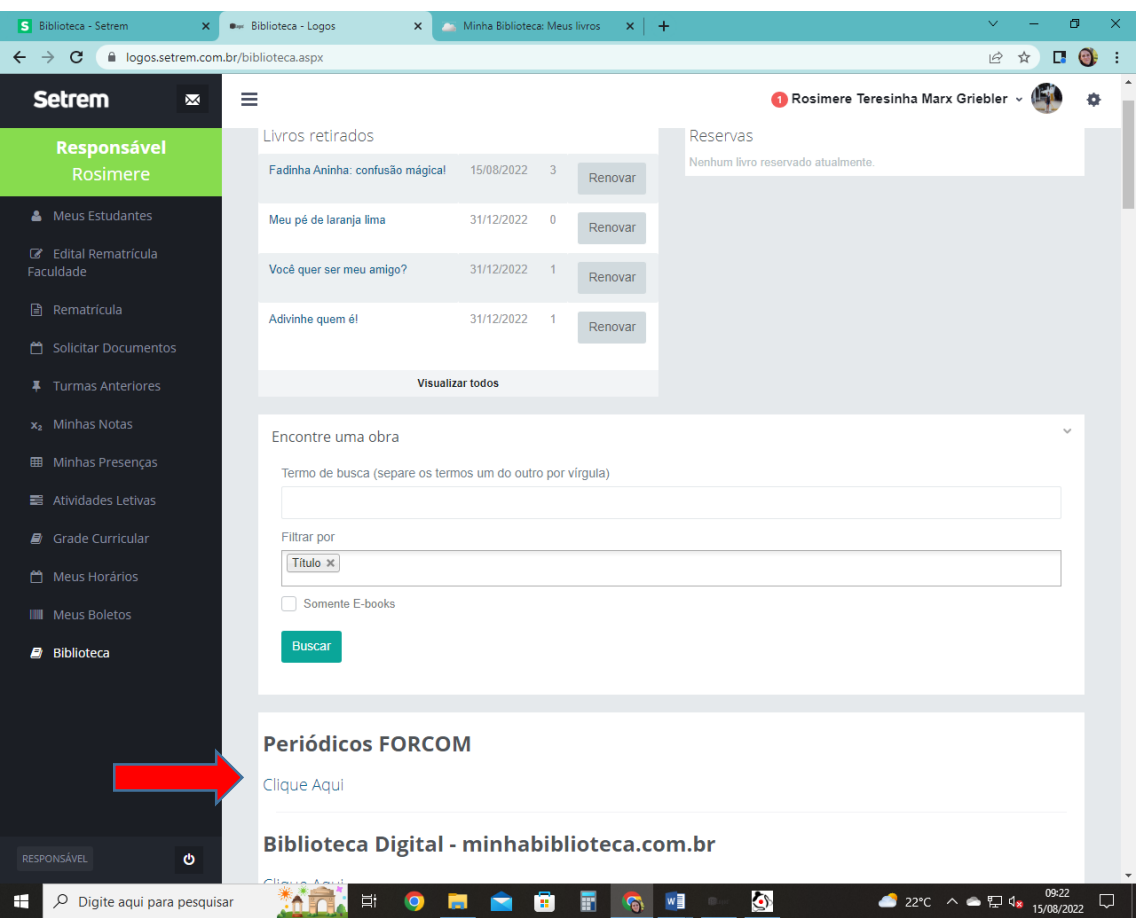

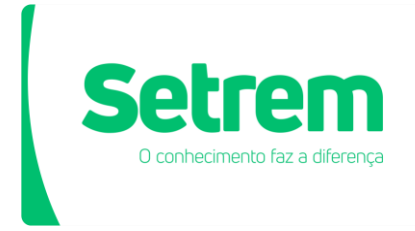

Na página do FORCOM você tem acesso a dois tipos de consulta, uma selecionando a área você terá acesso a toda lista de obras daquela área ou por palavra chave que pode ser o título do periódico ou assunto.

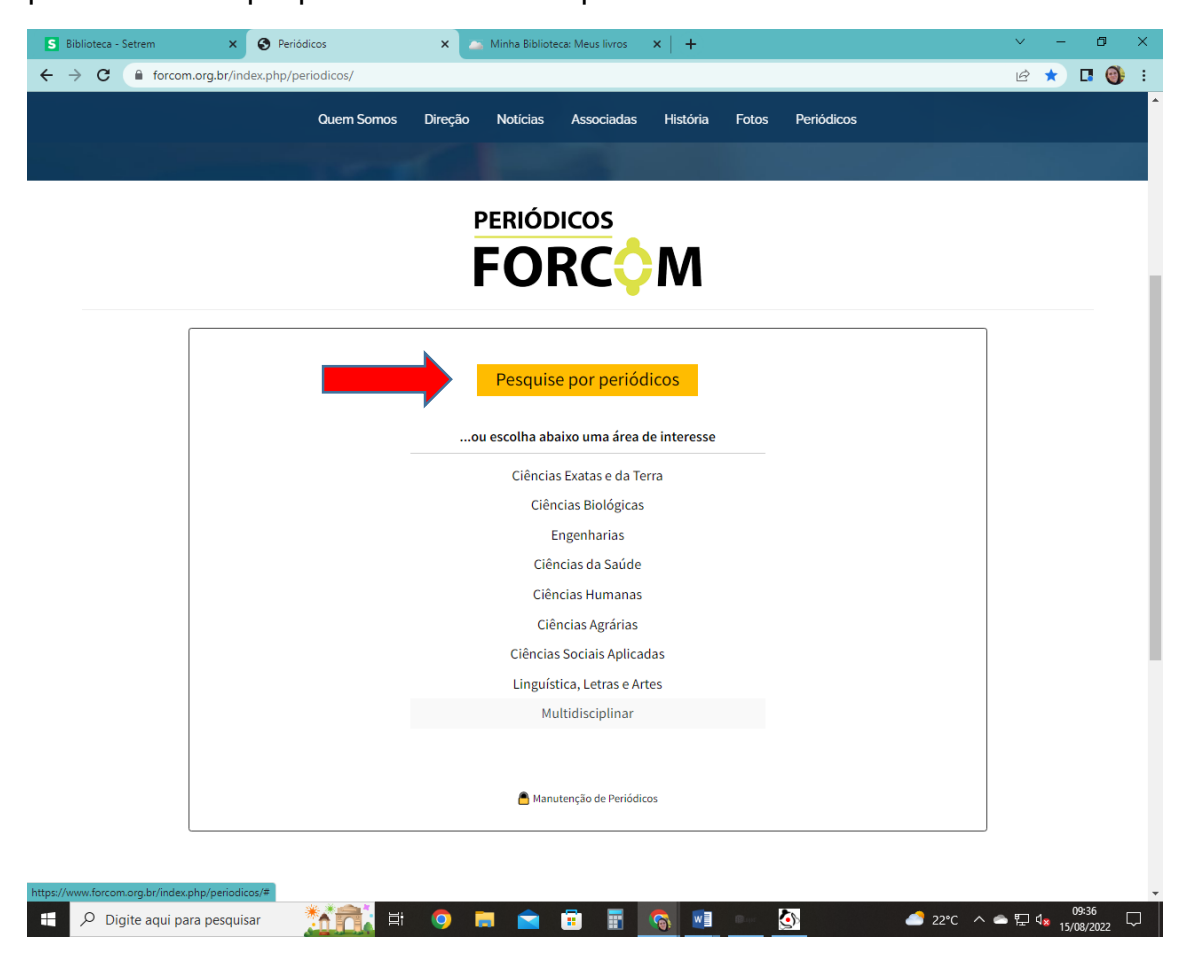

Na pesquisa por área aparece alista de periódicos e você escolhe o material de seu interesse.

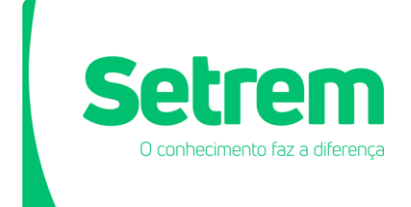

Biblioteca José de Alencar

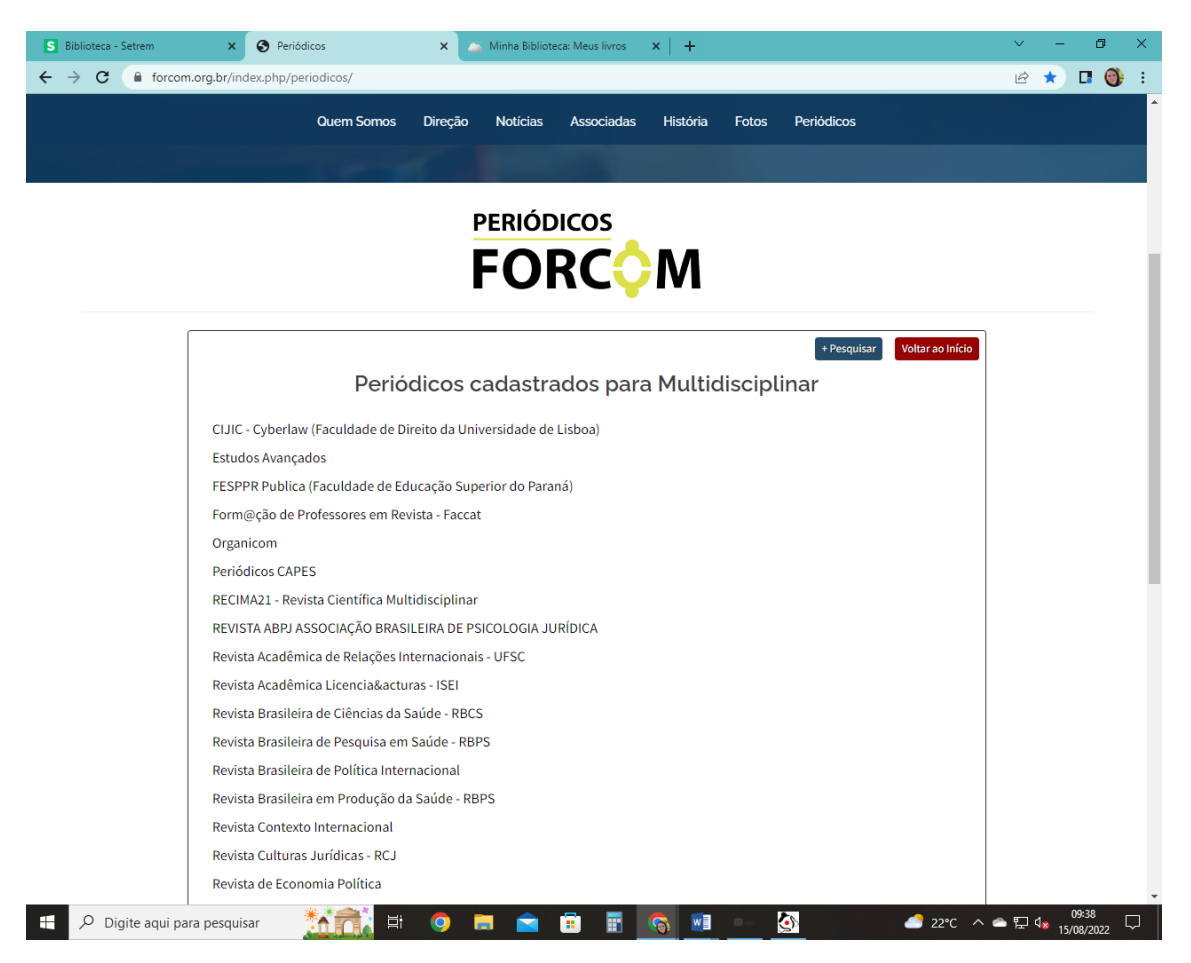

## Por periódico ou palavra chave

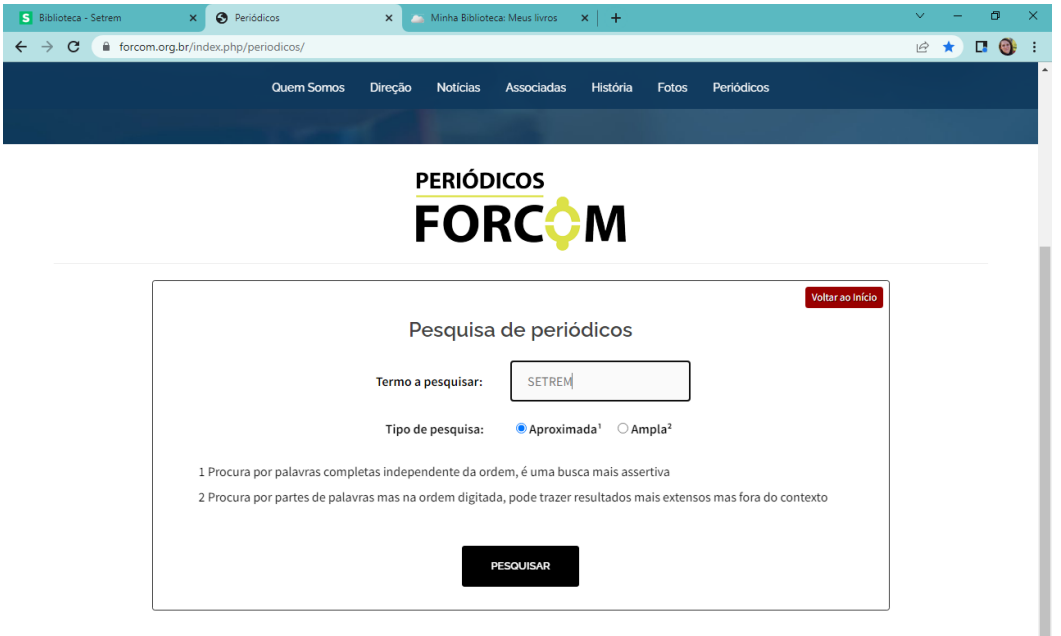

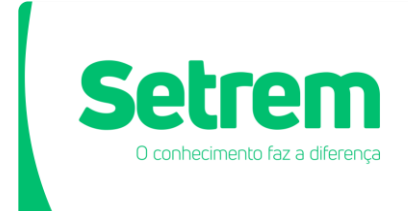

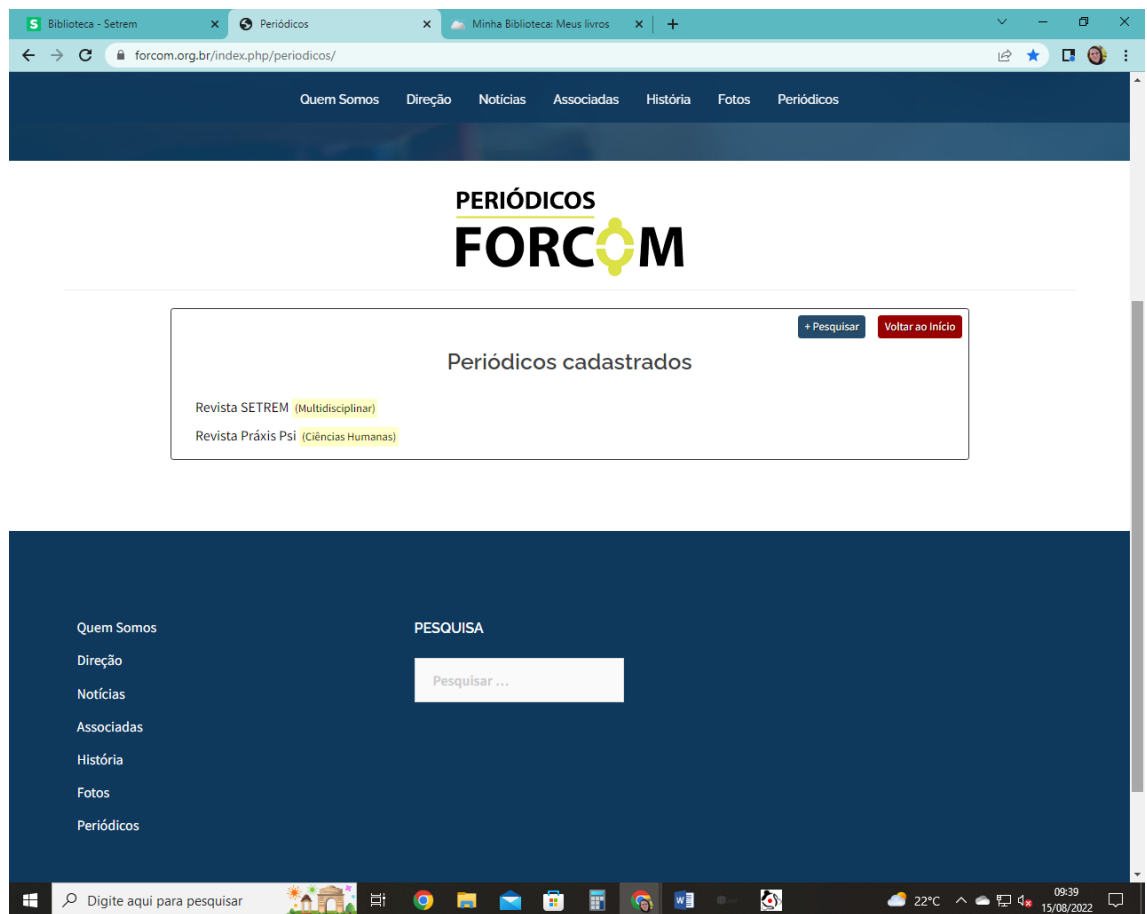

Ao recuperar o material do seu interesse você será redirecionado ao periódico escolhido onde cada página tem sua própria forma de consulta.